## Register your product and get support at www.philips.com/welcome

HTS2511

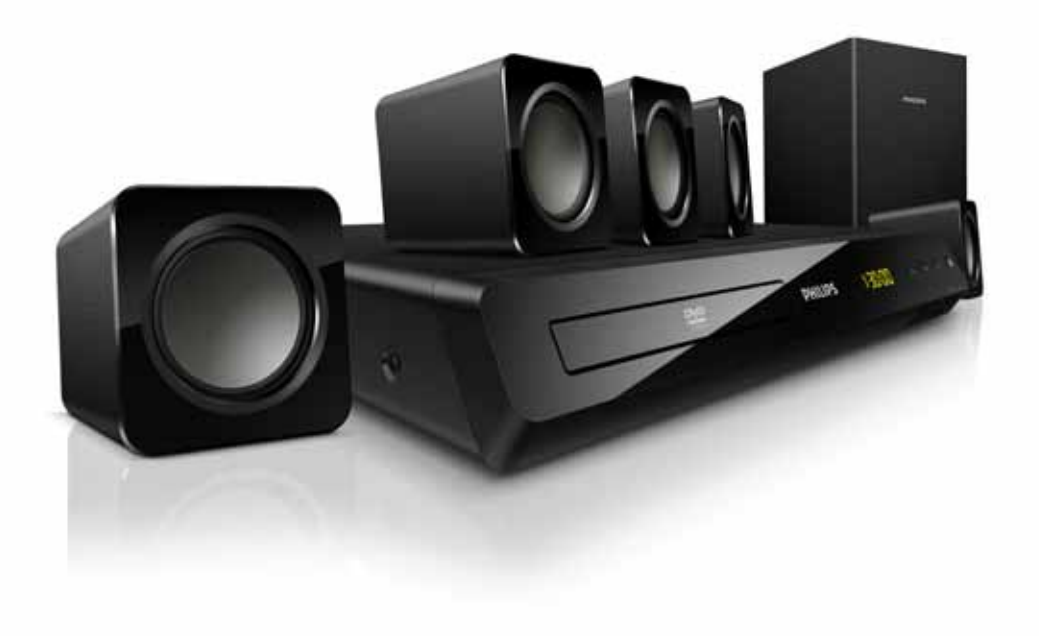

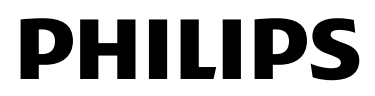

## Obsah

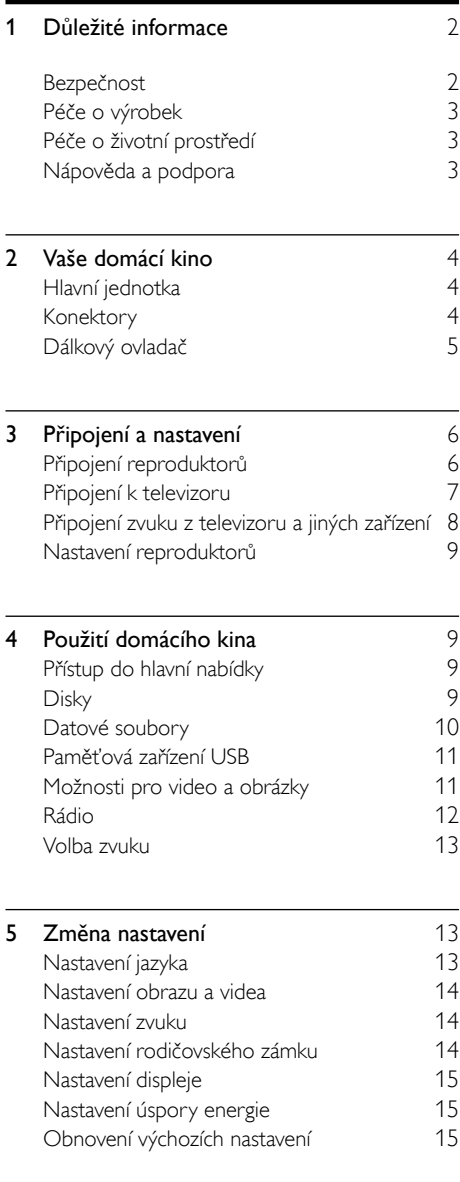

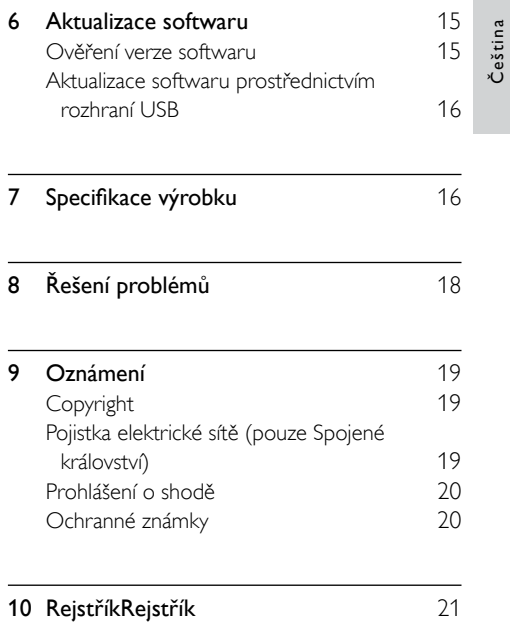

## <span id="page-3-0"></span>1 Důležité informace

Před použitím výrobku si pečlivě přečtěte všechny pokyny a ujistěte se,že jim rozumíte. Pokud v důsledku neuposlechnutí těchto pokynů dojde k poškození přístroje, záruka na přístroj zanikne.

## <span id="page-3-1"></span>Bezpečnost

#### Nebezpečí požáru nebo úrazu elektrickým proudem!

- Výrobek ani jeho příslušenství nikdy nevystavuje dešti ani jinému působení vody. Do blízkosti výrobku nikdy neumísťujte nádoby s vodou, například vázy. Pokud se tekutiny rozlijí na výrobek nebo do něj, ihned jej odpojte od síťové zásuvky. Obraťte se na středisko péče o zákazníky společnosti Philips a nechte výrobek před dalším užíváním zkontrolovat.
- Nikdy neumisťujte výrobek ani jeho příslušenství do blízkosti otevřeného ohně nebo jiných zdrojů tepla ani na přímé sluneční světlo.
- Nikdy nevkládejte žádné předměty do ventilačních nebo jiných otvorů na výrobku.
- Pokud je jako odpojovací zařízení použito síťové napájení nebo sdružovač, mělo by být odpojovací zařízení připraveno k použití.
- Před bouřkou odpojte výrobek od síťové zásuvky.
- Při odpojování napájecího kabelu vždy tahejte za zástrčku, nikdy za kabel.

#### Nebezpečí zkratu nebo požáru!

Před připojením výrobku k síťové zásuvce ověřte,že její napětí se shoduje s údajem na zadní nebo spodní straně výrobku.Výrobek nikdy nepřipojujte k síťové zásuvce s jiným napětím.

#### Nebezpečí zranění nebo poškození domácího kina!

- Pro výrobky, které lze připevnit na stěnu, používejte pouze dodaný držák na stěnu. Držák připevněte na stěnu, která udrží celkovou hmotnost výrobku a držáku na stěnu. Společnost Koninklijke Philips Electronics N.V. nenese žádnou odpovědnost za nesprávnou montáž na zeď, která bude příčinou nehody nebo zranění.
- Pro reproduktory se stojany použijte pouze dodané stojany. Stojany pevně připevněte k reproduktorům. Smontované stojany umístěte na hladký, rovný povrch, který udrží celkovou hmotnost reproduktoru a stojanu.
- Nepokládejte výrobek ani žádné jiné předměty na síťové šňůry nebo na jiné elektrické zařízení.
- Při převozu výrobku při teplotě nižší než 5 °C jej před připojením k síťové zásuvce rozbalte a počkejte, dokud se jeho teplota nevyrovná teplotě v místnosti.
- Po otevření hrozí ozáření viditelným i neviditelným laserovým paprskem. Nevystavujte se ozáření.
- Nedotýkejte se optiky uvnitř podavače disku.
- Části výrobku mohou být vyrobeny ze skla. Zacházejte s ním opatrně, předejdete tak zranění nebo poškození.

#### Nebezpečí přehřátí!

Nikdy výrobek neumisťujte do uzavřených prostorů. Po všech stranách výrobku ponechejte vždy volný prostor nejméně 10 cm (z důvodu zajištění proudění vzduchu). Zajistěte, aby nedošlo k zakrytí ventilačních otvorů na výrobku závěsy nebo jinými předměty.

#### Nebezpečí kontaminace!

- Nekombinujte různé baterie (staré a nové nebo uhlíkové a alkalické apod.).
- • V případě nesprávného vložení baterií hrozí nebezpečí výbuchu. Baterii vyměňte pouze za stejný nebo ekvivalentní typ.
- Pokud jsou baterie vybité nebo pokud nebudete dálkový ovladač delší dobu používat, vyjměte je.
- Baterie obsahují chemikálie, proto by se měly likvidovat odpovídajícím způsobem.

#### Nebezpečí spolknutí baterií!

- Výrobek / dálkový ovladač může nebo nemusí obsahovat knoflíkovou baterii, kterou by mohlo dítě spolknout. Uchovávejte baterii vždy mimo dosah malých dětí!V případě spolknutí může baterie způsobit vážné zranění nebo smrt. Během dvou hodin od okamžiku spolknutí může dojít k vážným vnitřním popáleninám.
- Pokud došlo ke spolknutí baterie, okamžitě vyhledejte lékařskou pomoc.
- Při výměně baterií vždy udržujte veškeré nové i použité baterie mimo dosah dětí. Po výměně baterie zkontrolujte,zda je přihrádka na baterie bezpečně uzavřena.
- • V případě,že není možné přihrádku na baterie bezpečně uzavřít, přestaňte výrobek používat. Udržujte výrobek mimo dosah dětí a obraťte se na výrobce.

## <span id="page-4-0"></span>Péče o výrobek

- Do podavače disku nevkládejte jiné předměty než disky.
- Do podavače disků nevkládejte zkroucené či poškrábané disky.
- Pokud produkt po delší dobu nepoužíváte, vyjměte disky z podavače disků.
- K čištění výrobku používejte pouze utěrku z mikrovláken.

## <span id="page-4-1"></span>Péče o životní prostředí

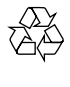

Výrobek je navržen a vyroben z vysoce kvalitního materiálu a součástí, které lze recyklovat a znovu používat.

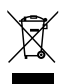

Pokud je výrobek označen tímto symbolem přeškr tnutého kontejneru, znamená to, že podléhá směrnici EU 2002/96/ES. Zjistěte si informace o místním systému sběru tříděného odpadu elektrických a elektronických výrobků. Postupujte podle místních nařízení a nelikvidujte staré výrobky spolu s běžným komunálním odpadem.

Správnou likvidací starého výrobku pomůžete předejít možným negativním dopadům na životní prostředí a zdraví lidí.

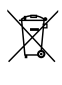

Výrobek obsahuje baterie podléhající směrnici EU 2006/66/ES, které nelze odkládat do běžného komunálního odpadu.

Informujte se o místních pravidlech sběru tříděného odpadu baterií, protože správnou likvidací starého výrobku pomůžete předejít možným negativním dopadům na životní prostředí a zdraví lidí.

## <span id="page-4-2"></span>Nápověda a podpora

Společnost Philips poskytuje rozsáhlou online podporu. Navštivte naše webové stránky na adrese www.philips.com/support a můžete:

- stáhnout celou uživatelskou příručku
- vytisknout stručný návod k rychlému použití
- shlédnout výukové video programy (jsou k dispozici pouze pro vybrané modely)
- nalézt odpovědi na nejčastějších dotazy (FAQ)
- odeslat nám e-mail s dotazem

chatovat s jedním z našich zástupců podpory. Postupujte podle pokynů na této webové stránce, vyberte jazyk a zadejte příslušné číslo modelu výrobku.

Můžete také požádat o pomoc kontaktováním zákaznické podpory společnosti Philips ve své zemi. Předtím, než se obrátíte na společnost Philips, si poznamenejte model a sériové číslo výrobku. Tyto informace naleznete na zadní nebo spodní straně výrobku.

## <span id="page-5-0"></span>2 Vaše domácí kino

Gratulujeme k nákupu a vítáme vás mezi uživateli výrobků společnosti Philips! Chcete-li využívat všech výhod podpory nabízené společností Philips, zaregistrujte svůj výrobek na stránkách www. philips.com/welcome.

## <span id="page-5-1"></span>Hlavní jednotka

V této části je uveden přehled hlavní jednotky.

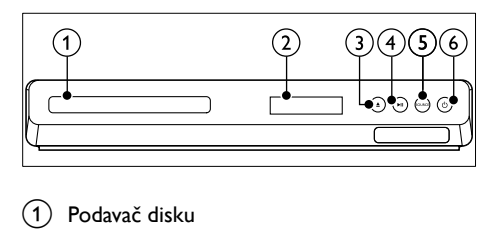

- (2) Panel displeje
- $(3)$   $\triangle$  (Otevřít/Zavřít)

Otevření nebo zavření podavače disku nebo vysunutí disku.

### $\left(4\right)$  **> II** (Přehrát/Pozastavit)

Spuštění, pozastavení nebo obnovení přehrávání.

#### $(5)$  SOURCE

Výběr zdroje zvuku nebo obrazu pro domácí kino.

 $(6)$   $\circ$  (Pohotovostní režim – zapnuto) Zapnutí domácího kina nebo přepnutí do

pohotovostního režimu.

## <span id="page-5-2"></span>Konektory

V této části je uveden přehled konektorů, které jsou k dispozici v domácím kině.

#### Konektory vpředu

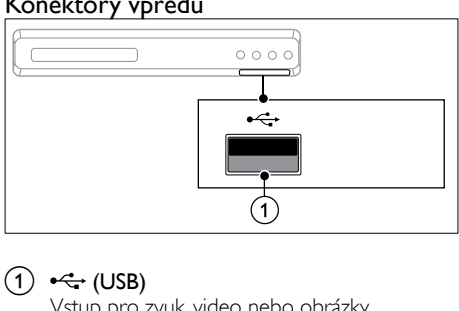

### $(1)$   $\leftrightarrow$  (USB)

Vstup pro zvuk, video nebo obrázky z paměťového zařízení USB.

#### Konektory vzadu

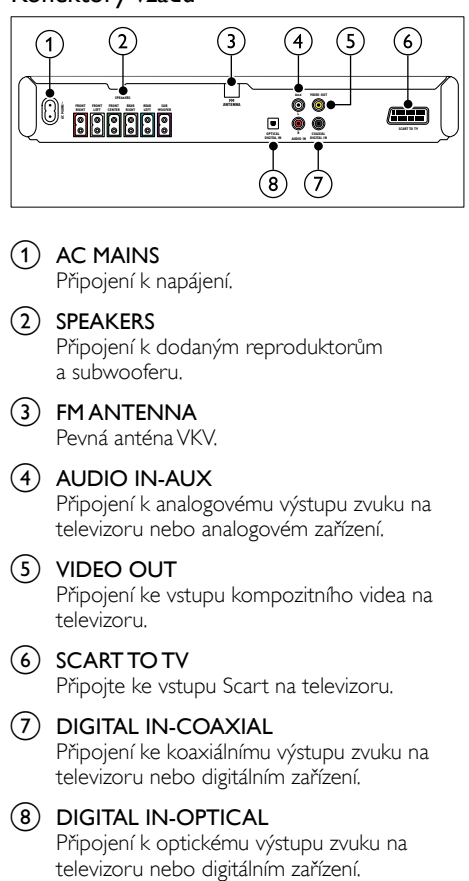

- $(1)$  AC MAINS Připojení k napájení.
- (2) SPEAKERS Připojení k dodaným reproduktorům a subwooferu.
- (3) FM ANTENNA Pevná anténa VKV.
- $(4)$  AUDIO IN-AUX Připojení k analogovému výstupu zvuku na televizoru nebo analogovém zařízení.
- (5) VIDEO OUT

Připojení ke vstupu kompozitního videa na televizoru.

 $(6)$  SCART TO TV

Připojte ke vstupu Scart na televizoru.

(7) DIGITAL IN-COAXIAL

Připojení ke koaxiálnímu výstupu zvuku na televizoru nebo digitálním zařízení.

#### (8) DIGITAL IN-OPTICAL

Připojení k optickému výstupu zvuku na<br>televizoru nebo digitálním zařízení.

## <span id="page-6-0"></span>Dálkový ovladač

V této části je uveden přehled dálkového ovladače.

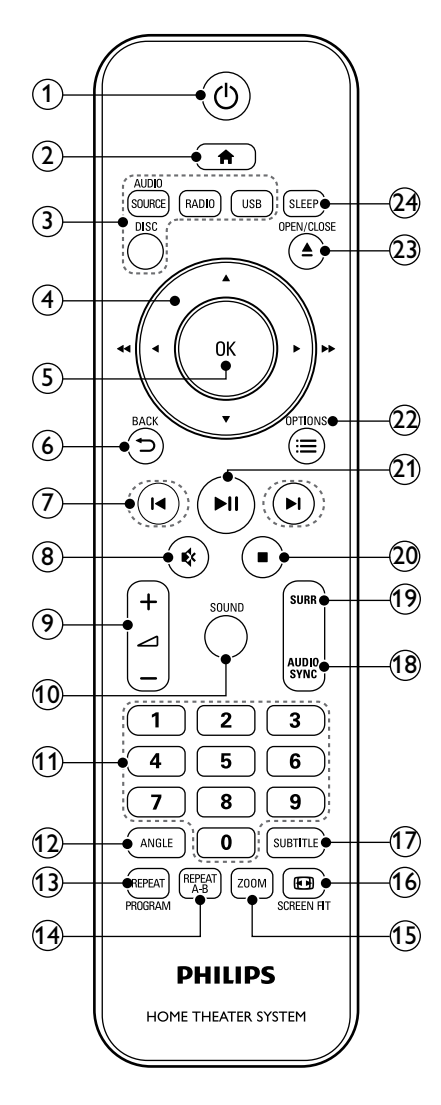

#### $(1)$   $\circ$  (Pohotovostní režim – zapnuto) Zapnutí domácího kina nebo přepnutí do pohotovostního režimu.

(2)  $\biguplus$  (Domů)

Přístup do nabídky Domů.

#### 3) Tlačítka zdroje

- **DISC**: Přepne na zdroj disku.Otevření nebo ukončení nabídky disku při přehrávání disku.
- AUDIO SOURCE: Volba zdroje vstupu zvuku.
- RADIO: Přepnutí do režimu rádia VKV.
- USB: Přepnutí na paměťové zařízení USB.

#### (4) Navigační tlačítka

- Procházení nabídkami.
- V režimu videa stisknutím šipky doleva nebo doprava zrychlíte pohyb dozadu nebo dopředu, šipkou nahoru nebo dolů pohyb dozadu nebo dopředu zpomalíte.
- • V režimu rádia stisknutím doleva nebo doprava spustíte hledání rádiové stanice; stisknutím nahoru nebo dolů vyladíte rádiovou frekvenci.

#### $(5)$  OK

Potvrzení zadání nebo výběru.

#### $(6)$   $\bigoplus$  BACK

Návrat na předchozí obrazovku nabídky.

#### $(7)$  **14** /  $\blacktriangleright$  I (Předchozí/Následující)

- Přechod na předchozí nebo následující stopu, kapitolu nebo soubor.
- V režimu radiopřijímače výběr předvolby rádiové stanice.
- $(8)$  **K** (Ztlumit) Úplné ztlumení nebo obnovení zvuku.
- (9) ⊿+/-Zvýšení nebo snížení hlasitosti.
- (10) SOUND Výběr režimu zvuku.
- (11) Číselná tlačítka Výběr položky k přehrávání.

#### $(12)$  ANGLE

Výběr scén videa nahraných z různých úhlů kamery.

#### (13) REPEAT / PROGRAM

- Výběr nebo vypnutí režimu opakování.
- V režimu rádia jedním stisknutím zpřístupníte režim programu a opětovným stisknutím rozhlasovou stanici uložíte.
- V režimu rádia stisknutím a podržením na tři sekundy opětovně nastavíte rozhlasové stanice.

#### $(14)$  REPEAT A-B

Označení dvou bodů v kapitole nebo stopě pro opakované přehrávání, nebo vypnutí režimu opakování.

#### (15) ZOOM

Přiblížení scény videa nebo snímku. Stisknutím Navigační tlačítka (doleva/doprava) lze vybrat faktor zvětšení.

#### p SCREEN FIT

Přizpůsobení formátu obrazu televizní obrazovce.

 $(17)$  SUBTITLE

Výběr jazyka titulků pro obraz.

#### (18) AUDIO SYNC

- Výběr jazyka zvuku nebo kanálu.
- Stisknutím a přidržením vstoupíte do nabídky nastavení zpoždění zvuku, následným stisknutím tlačítka **Navigační tlačítka** zvuk zpozdíte tak, aby odpovídal videu.

#### $(19)$  SURR

Výběr prostorového nebo stereofonního zvuku.

#### $(20)$  (Stop)

- Zastavení přehrávání.
- V režimu radiopřijímače lze stisknutím a podržením smazat předvolbu rádiové stanice.

#### $(21)$  **DII** (Přehrát/Pozastavit)

Spuštění, pozastavení nebo obnovení přehrávání.

#### $(22) \equiv \text{OPTIONS}$

Přístup k dalším možnostem přehrávání při přehrávání z disku nebo paměťového zařízení USB.

#### $(23)$   $\triangle$  OPEN/CLOSE

Otevření nebo zavření podavače disku nebo vysunutí disku.

#### $(24)$  SLEEP

Přepnutí domácího kina do pohotovostního režimu po uplynutí nastavené doby.

## <span id="page-7-0"></span>3 Připojení a nastavení

Tato část popisuje připojení domácího kina k televizoru a k dalším zařízením a jeho další nastavení.

Informace o základním připojení domácího kina a příslušenství najdete ve stručném návodu k rychlému použití. Komplexní interaktivní nápovědu naleznete na webových stránkách www.connectivityguide.philips.com.

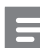

#### Poznámka

- Identifikační údaje a hodnoty napájení najdete na typovém štítku na zadní nebo spodní straně výrobku.
- Před provedením nebo změnou libovolného připojení zkontrolujte, zda jsou všechna zařízení odpojena od síťové zásuvky.

## <span id="page-7-1"></span>Připojení reproduktorů

Kabely reproduktorů jsou barevně rozlišené a jejich zapojení je tak snadné. Chcete-li k domácímu kinu připojit reproduktor, musíte zapojit kabel reproduktoru ke konektoru stejné barvy.

Umístění reproduktorů hraje při vytváření efektu prostorového zvuku zásadní roli. Nejlepšího efektu dosáhnete nasměrováním reproduktorů k posluchači a umístění blízko úrovně uší (sedícího posluchače).

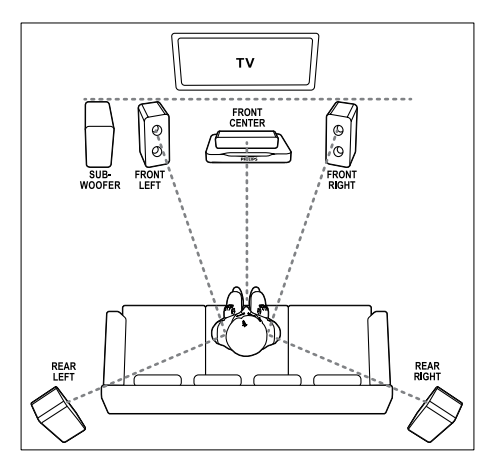

# Čeština

#### Poznámka

• Prostorový zvuk ovlivňuje několik faktorů, jako je tvar a velikost místnosti, typ stěn a stropu, okna a reflexní povrchy a akustické vlastnosti reproduktorů. Experimentujte s umístěním reproduktorů a vyhledejte uspořádání, které vám nejvíce vyhovuje.

Při umisťování reproduktorů se řiďte těmito obecnými pokyny.

1 Vsedě:

Toto je střed poslechové oblasti.

- FRONT CENTER (přední středový) reproduktor: Středový reproduktor umístěte přímo před sedícího posluchače, a to nad nebo pod televizor.
- **3** FRONT LEFT (přední levý) a FRONT RIGHT (přední pravý) reproduktor: Levý a pravý reproduktor umístěte dopředu a do stejné vzdálenosti od středového reproduktoru. Ujistěte se, že levý, pravý a středový reproduktor jsou stejně vzdáleny od polohy posluchače.
- **4** REAR LEFT (zadní levý) a REAR RIGHT (zadní pravý) reproduktor: Zadní prostorové reproduktory umístěte na levou a pravou stranu od sedícího posluchače, a to buď přímo v této linii nebo trochu za ni.
- **5** SUBWOOFER (subwoofer): Subwoofer umístěte nejméně jeden metr vlevo nebo vpravo od televizoru. Ponechejte alespoň deseticentimetrový prostor ode zdi.

## <span id="page-8-0"></span>Připojení k televizoru

Chcete-li sledovat videa, připojte domácí kino k televizoru. Prostřednictvím reproduktorů domácího kina můžete také poslouchat zvuk z televizoru.

Televizor a domácí kino propojte nejkvalitnějším typem připojení, jaké máte k dispozici.

#### Možnost 1: Připojení k TV pomocí konektoru SCART

#### Dobrá kvalita videa

V kabelu SCART jsou kombinovány obrazové i zvukové signály. Připojení SCART podporuje video RGB, ale nepodporuje video ve vysokém rozlišení.

- 1 Kabelem SCART propojte výstupní konektor SCART TO TV domácího kina s konektorem SCART IN televizoru.
- $2^{\degree}$ Při sledování televizních pořadů opakovaným stisknutím tlačítka SOURCE na domácím kinu zvolte správný vstup zvuku.

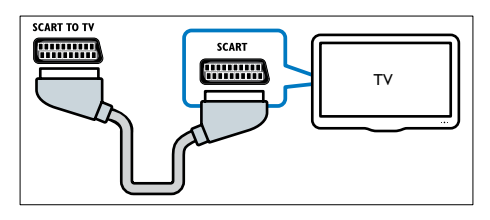

#### Možnost 2: Připojení k televizoru pomocí rozhraní kompozitního videa

#### Video základní kvality

Rozhraní kompozitního videa nepodporuje video ve vysokém rozlišení.

- 1 Kabelem rozhraní kompozitního videa propojte výstupní konektor VIDEO OUT domácího kina s konektorem VIDEO IN televizoru.
	- Vstupní konektor videa může být označen jako AV IN, COMPOSITE nebo BASEBAND.
- 2 Připojte [audiokabel,](#page-9-0) abyste moli poslouchat zvuk z televizoru [prostřednictvím](#page-9-0) domácího [kina](#page-9-0) (viz 'Připojení zvuku z televizoru a jiných zařízení' na straně [8](#page-9-0)).
- $3$  Při sledování televizních pořadů opakovaným stisknutím tlačítka SOURCE na domácím kinu zvolte správný vstup zvuku.

4 Když sledujete videa, přepněte televizor na správný vstup zvuku.Více informací naleznete v uživatelské příručce k televizoru.

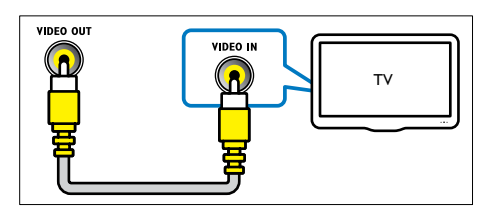

## <span id="page-9-0"></span>Připojení zvuku z televizoru a jiných zařízení

Prostřednictvím domácího kina můžete přehrávat zvuk z televizoru nebo jiných zařízení. Televizor, domácí kino a ostatní zařízení propojte nejkvalitnějším typem připojení, jaké máte k dispozici.

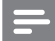

#### Poznámka

• Připojení zvuku uvedená v této příručce jsou uváděna pouze jako doporučení. Můžete také použít jiné typy připojení.

#### <span id="page-9-2"></span>Možnost 1: Připojení zvuku pomocí digitálního optického kabelu

#### Zvuk nejvyšší kvality

- 1 Pomocí optického kabelu propojte konektor OPTICAL domácího kina s konektorem OPTICAL OUT televizoru nebo jiného zařízení.
	- Digitální koaxiální konektor může být označen jako SPDIF nebo SPDIF OUT.

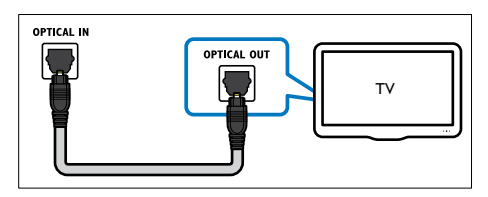

#### <span id="page-9-3"></span>Možnost 2: Připojení zvuku pomocí digitálního koaxiálního kabelu

#### Zvuk dobré kvality

- 1 Pomocí koaxiálního kabelu propojte konektor COAXIAL domácího kina s konektorem COAXIAL/DIGITAL OUT televizoru nebo jiného zařízení.
	- Digitální koaxiální konektor může být označen jako DIGITAL AUDIO OUT.

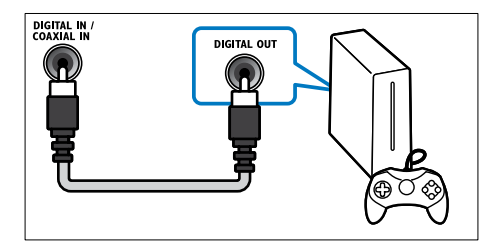

#### <span id="page-9-1"></span>Možnost 3: Připojení zvuku pomocí analogových audiokabelů

#### Zvuk základní kvality

1 Pomocí analogového kabelu propojte konektor AUX domácího kina s konektory AUDIO OUT televizoru nebo jiného zařízení.

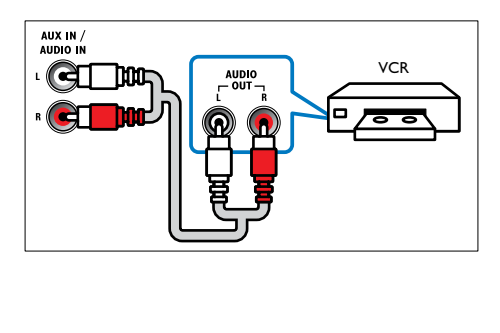

## <span id="page-10-0"></span>Nastavení reproduktorů

Ručním nastavením reproduktorů můžete nastavit vlastní hodnoty pro prostorový zvuk.

#### Dříve než začnete

Proveďte potřebná připojení popsaná ve Stručném návodu k rychlému použití a přepněte televizor na správný zdroj pro domácí kino.

- 1 Stiskněte tlačítko <del>n</del> (Domů).<br>2 Vyberte možnost Mastavení
- Vyberte možnost [Nastavení] a poté stiskněte tlačítko OK.

 $\frac{3}{4}$  Vyberte možnost [Audio] > [Nastav. repr.].

Po stisknutí tlačítka Navigační tlačítka a OK můžete vybrat a změnit tyto položky:

- **[Hlasitost repr.]**: Nastavení hlasitosti reproduktorů.
- [Prodleva repr.]: Nastavení časové prodlevy pro reproduktory umístěné blíže k poloze posluchače, aby byl zajištěn stejný přenos zvuku ze všech reproduktorů.

## <span id="page-10-1"></span>4 Použití domácího kina

Tato část popisuje použití domácího kina k přehrávání médií z širokého spektra zdrojů. Dříve než začnete

- Proveďte potřebná připojení popsaná ve Stručném návodu k rychlému použití a uživatelském manuálu.
- Přepněte televizor na správný zdroj odpovídající domácímu kinu (například HDMI, AV IN).

### <span id="page-10-2"></span>Přístup do hlavní nabídky

Hlavní nabídka poskytuje snadný přístup k připojeným zařízením, nastavení a k dalším užitečným funkcím domácího kina.

- 1 Stiskněte tlačítko <del>n</del> (Domů).
	- » Zobrazí se nabídka Domů.
- 2 Stisknutím tlačítka Navigační tlačítka a OK lze vybrat tyto možnosti:
	- [Disk]: Spusťte přehrávání disku.
	- [USB]: Přístup k prohlížeči obsahu zařízení USB
	- [Nastavení]: Zobrazení nabídek umožňujících změny videa, audia a dalších nastavení.
- $3$  Stisknutím tlačítka  $\bigstar$  (Domů) nabídku ukončíte.

## <span id="page-10-3"></span>Disky

Vaše domácí kino může přehrávat disky DVD, VCD a CD. Dokáže také přehrát disky, které sami vytvoříte, například disky CD-R s fotografiemi a hudbou.

- 1 Vložte disk do domácího kina.<br>2 Pokud se disk nepřehraje auto
- Pokud se disk nepřehraje automaticky, stiskněte tlačítko DISC.
- 3 Přehrávání můžete ovládat pomocí dálkového ovladače.

#### <span id="page-11-1"></span>Tlačítka pro přehrávání

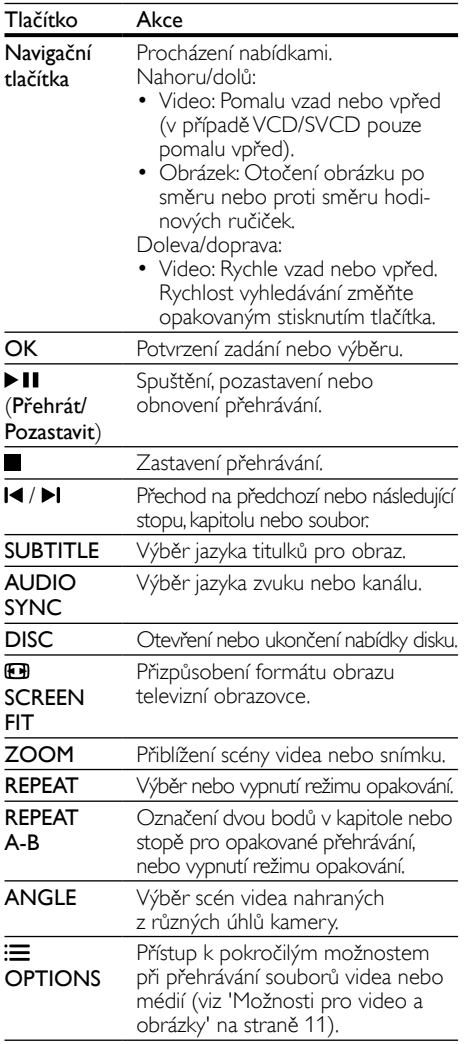

#### <span id="page-11-3"></span>Synchronizace obrazu a zvuku

Pokud zvuk není synchronní s obrazem, lze nastavit zpoždění zvuku tak, aby zvuk obrazu odpovídal.

- Během přehrávání videa stiskněte a podržte tlačítko AUDIO SYNC.
	- » Zobrazí se nabídka synchronizace zvuku.

2 Stisknutím Navigační tlačítka synchronizujte zvuk s obrazem a potom stiskněte tlačítko OK.

#### Poznámka

• Obraz a zvuk lze synchronizovat prostřednictvím nabídky nastavení. Stiskněte tlačítko **†** (Domů) a zvolte možnost [Nastavení] > [Audio] > [Synch. zvuku].

## <span id="page-11-0"></span>Datové soubory

Toto domácí kino dovede přehrávat obrazové soubory, audio soubory a video soubory obsažené na disku nebo na paměťovém zařízení USB. Před přehráváním souboru zkontrolujte, zda je formát souboru domácím kinem [podporován](#page-18-0) (viz 'Formáty souborů' na straně [17\)](#page-18-0).

- 1 Přehrávejte soubory <sup>z</sup> disku nebo paměťového zařízení USB.
- Pokud chcete přehrávání zastavit, stiskněte tlačítko **.** 
	- Chcete-li pokračovat v přehrávání videa od místa, kde jste jej zastavili, stiskněte tlačítko **> II**.

#### <span id="page-11-2"></span>Titulky

Pokud video obsahuje titulky ve více jazycích, vyberte jazyk titulků.

#### Poznámka

- Zkontrolujte, zda má soubor titulků stejný název jako soubor filmu. Je-li například soubor videa pojmenován ,movie.avi', pojmenujte soubor titulků jako ,movie.srt' nebo ,movie.sub'.
- Domácí kino podporuje následující formáty souborů: .srt, .sub, .txt, .ssa, .ass, smi a .sami. Pokud se titulky nezobrazují správně,změňte sadu znaků.
- 1 Během přehrávání videa vyberte jazyk stisknutím SUBTITLE.
- $2$  Pokud se u formátu videa DivX nezobrazují správně titulky, postupujte následovně a změňte znakovou sadu.
- $3$  Stiskněte tlačítko  $\bigstar$  (Domů).
- 4 Vyberte možnost [Nastavení] a poté stiskněte tlačítko OK.
- $5$  Vyberte možnost [Předvolby] > [Titulky] DivX].

 $6$  Vybere znakovou sadu podporující titulky.

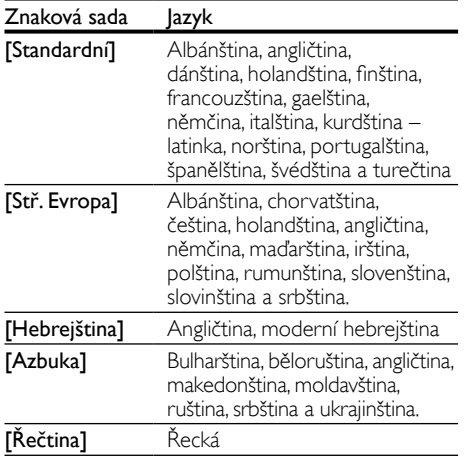

#### <span id="page-12-2"></span>kód VOD pro DivX

Před zakoupením videosouborů DivX a jejich přehráváním na domácím kině zaregistrujte domácí kino na webových stránkách www.divx.com pomocí kódu DivXVOD.<br>1 Stiskněte tlačítko

- **1** Stiskněte tlačítko **♠** (Domů).<br>2 Vyberte možnost Mastavení
- Vyberte možnost [Nastavení] a poté stiskněte tlačítko OK.
- $3$  Vyberte možnost [Obecné] > [Kód DivX(R) VOD].
	- » Zobrazí se registrační kód DivX pro domácí kino.

## <span id="page-12-0"></span>Paměťová zařízení USB

Vychutnejte si obrázky,zvuk a video uložené na paměťovém zařízení USB, jako je například přehrávač MP4 nebo digitální fotoaparát.

#### Co je potřeba

Paměťové zařízení USB naformátované systémem souborů FAT, kompatibilní s normou pro velkokapacitní paměťová zařízení (Mass Storage Class).

#### Poznámka

- Pokud použijete prodlužovací kabel USB, rozbočovač USB nebo univerzální čtečku s připojením USB, nemusí být paměťové zařízení USB rozpoznáno.
- Je možné připojit digitální fotoaparáty pod podmínkou, že jsou schopny přehrávat soubory bez použití speciálního počítačového programu.
- 1 Připojte paměťové zařízení USB ke konektoru (USB) domácího kina.
- 2 Stiskněte tlačítko USB. » Zobrazí se prohlížeč obsahu.
- $\frac{3}{4}$  Vyberte soubor a stiskněte tlačítko OK.<br>4 Pomocí tlačítek pro přehrávání lze ovlád:
- Pomocí tlačítek pro [přehrávání](#page-11-1) lze ovládat [přehrávání](#page-11-1) (viz 'Tlačítka pro přehrávání' na straně [10\)](#page-11-1).

### <span id="page-12-1"></span>Možnosti pro video a obrázky

Při přehrávání obrázků a videa z disku nebo paměťového zařízení USB lze použít pokročilé funkce.

#### <span id="page-13-2"></span>Možnosti videa

- 1 Stiskněte tlačítko  $\equiv$  OPTIONS.
	- » Zobrazí se nabídka možností videa. V závislosti na zdroji videa nemusí být některé možnosti k dispozici.
- 2 Po stisknutí tlačítka Navigační tlačítka a OK můžete vybrat a změnit tyto položky:
	- [Info]: Zobrazení informací o přehrávání.
	- **[PBC]**: Aktivace nebo deaktivace navigace v nabídce s obsahem u diskůVCD a SVCD pomocí funkce PBC (Play Back Control – ovládání přehrávání).
	- [Poměr stran] Volba poměru stran obrazu odpovídajícího televizní obrazovce.
	- **[Audio]**: Výběr jazyka zvuku pro obraz.
	- **[Titulek]**: Výběr jazyka titulků pro obraz.
	- [Úhel]: Výběr scén videa nahraných z různých úhlů kamery.

#### <span id="page-13-1"></span>Možnosti obrázků

- 1 Stiskněte tlačítko  $\equiv$  OPTIONS.<br>2 Po stisknutí tlačítka Navigační tla
- Po stisknutí tlačítka Navigační tlačítka a OK můžete vybrat a změnit tyto položky:
	- [Barva]: Zapnutí nebo vypnutí režimu barev.
	- [Náhled fotogr.]: Zobrazení miniatur fotografií.
- 3 Stisknutím tlačítka 14 / Ipřejdete na předchozí nebo následující stránku náhledů.
- 4 Stisknutím tlačítka Navigační tlačítka a OK vyberte obrázek.

#### <span id="page-13-3"></span>Hudební prezentace

Pokud se obrazové a zvukové soubory nacházejí na stejném disku nebo paměťovém zařízení USB, můžete vytvořit hudební prezentaci.

- 1 Vyberte zvukovou stopu a stiskněte tlačítko OK.
- 2 Stiskněte tlačítko **DBACK** a přejděte do složky s obrázky.
- $3$  Vyberte obrázek a stisknutím tlačítka OK spusťte prezentaci.
- 4 Stisknutím tlačítka prezentaci ukončíte.<br>5 Stiskovtím tlačítka prestavte přehrávání
- Stisknutím tlačítka zastavte přehrávání hudby.

## <span id="page-13-0"></span>Rádio

Pomocí domácího kina můžete poslouchat rádio VKV a uložit až 40 rádiových stanic.

#### Poznámka

- Příjem v pásmu středních, dlouhých a krátkých vln a digitální rozhlasové vysílání nejsou podporovány.
- Pokud není detekován signál stereofonního vysílání, nebo je nalezeno méně než pět stanic, zobrazí se výzva k opětovné instalaci rádiových stanic.
- 1 Vytáhněte anténu VKV na zadní straně domácího kina a umístěte ji mimo televizor nebo jiné zdroje záření.
- Stiskněte tlačítko RADIO.
	- → Pokud iste rádiové stanice již nainstalovali,začne přehrávání posledního poslouchaného kanálu.
	- » Jestliže jste dosud žádné rádiové stanice nenainstalovali, zobrazí se na panelu displeje zpráva AUTO INSTALL...PRESS PLAY. Stiskněte tlačítko ▶Ⅱ.
- 3 Chcete-li poslouchat nebo změnit rádiové stanice, použijte dálkový ovladač.

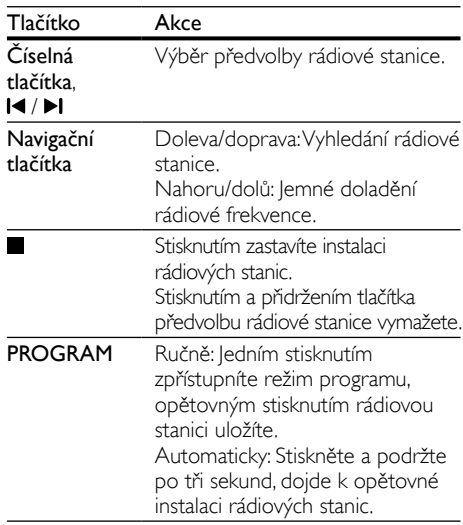

## <span id="page-14-0"></span>Volba zvuku

Tato část popisuje volbu ideálního zvuku pro určitý typ obrazu nebo hudby.

#### <span id="page-14-6"></span>Zvukový režim

Výběr předdefinovaných režimů zvuku pro určité typy obrazu nebo hudby.

- Opakovaně stiskněte tlačítko **SOUND** a vyberte režim zvuku.
	- moVIE: Vychutnejte si filmový zvukový zážitek, speciálně vylepšený pro filmy.
	- muSIc: Znovu vytvořte prostředí, ve kterém byla vaše hudba nahrána, např. studio nebo koncert.
	- gAmIng: Vychutnejte si zvuky počítačových her; ideální pro akční videohry a hlasité pasáže.
	- nEwS: Díky optimalizovanému přenosu řeči a hlasů uslyšíte každé slovo.
	- orlginAL: Vychutnejte si pomocí přidaných zvukových efektů původní zvuk filmů a hudby.

#### <span id="page-14-5"></span>Režim prostorového zvuku

Pomocí různých režimů prostorového zvuku získáte vtahující zvukový zážitek.

- 1 Opakovaně stiskněte tlačítko SURR a vyberte režim surround.
	- Surround (muL-cH): Prostorový zvuk 5.1, nejlepší filmový zážitek.
	- StErEo: Dvoukanálový stereofonní zvuk. Ideální pro poslech hudby.

## <span id="page-14-1"></span>5 Změna nastavení

Nastavení domácího kina jsou již konfigurovaná na optimální hodnotu. Nemáte-li důvod ke změně nastavení, doporučujeme ponechat výchozí hodnotu.

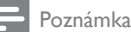

- Nastavení, které je zobrazeno šedě, nelze změnit.
- Pokud se chcete vrátit k předchozí nabídce, stiskněte tlačítko **DBACK**. Chcete-li nabídku opustit, stiskněte tlačítko **<del>†</del> (Domů**).

### <span id="page-14-2"></span>Nastavení jazyka

#### <span id="page-14-3"></span>Jazyk zobrazovaných údajů

- 1 → Stiskněte tlačítko ♠ (Domů).<br>2 → Vyberte možnost Mastaveni
- Vyberte možnost [Nastavení] a poté stiskněte tlačítko OK.
- $3$  Vyberte možnost **[Obecné]** a poté stiskněte tlačítko OK.
	- [Jazyk OSD]: Výběr jazyka nabídky.

#### <span id="page-14-4"></span>Jazyk disku

- 1 Stiskněte tlačítko <del>n</del> (Domů).
- Vyberte možnost [Nastavení] a poté stiskněte tlačítko OK.
- $3$  Vyberte možnost [Předvolby] a poté stiskněte tlačítko OK.
	- **[Audio]**: Výběr jazyka zvuku pro disky.
	- **[Titulek]**: Výběr jazyka titulků pro disky.
	- [Nabídka Disc]: Výběr jazyka nabídky pro disky.

#### Poznámka

- Není-li k dispozici preferovaný jazyk disku, vyberte v seznamu nabídku [Jiné] a zadejte čtyřmístný kód jazyka, který naleznete na konci uživatelské příručky.
- Pokud vyberete jazyk, který není na disku k dispozici, použije domácí kino výchozí jazyk disku.

### <span id="page-15-0"></span>Nastavení obrazu a videa

- 1 Stiskněte tlačítko <del>1</del> (Domů).<br>2 Vyberte možnost Mastavení
- Vyberte možnost [Nastavení] a poté stiskněte tlačítko OK.
- $3$  Vyberte možnost  $N$ ideo $\overline{\ }$ a poté stiskněte tlačítko OK.
	- [Systém TV]: Výběr formátu videa, které televizor podporuje.
	- [Displej TV]: Výběr formátu obrazu tak, aby byl přizpůsoben televizní obrazovce.
	- **[SCART Setting]**: Zvolením výstupu SCART zajistíte podporu kvality videa RGB nebo CVBS.
	- [Nast. obrazu]: Výběr animace pro prezentaci.

Poznámka

• Pokud nastavení změníte, ujistěte se,zda televizor nové nastavení podporuje.

## <span id="page-15-1"></span>Nastavení zvuku

- 1 Stiskněte tlačítko <del>1</del> (Domů).<br>2 Vyberte možnost Mastavení
- Vyberte možnost [Nastavení] a poté stiskněte tlačítko OK.
- 3 Vyberte možnost [Audio] a poté stiskněte tlačítko OK.
	- [Režim zvuku]: Výběr předem definovaného režimu zvuku, který se hodí pro video a hudbu.
	- **[Noční režim]**: Výběr tichého zvuku nebo plného dynamického rozsahu zvuku. Noční režim slouží ke ztišení hlasitých zvuků a zvýšení hlasitosti zvuků, jako je řeč. Platí pouze pro disky DVD se zakódovaným zvukem Dolby Digital.
	- [Treble]/[Bass]: Nastavení vysokých frekvencí (výšky) a nízkých frekvencí (basy) domácího kina.

## <span id="page-15-2"></span>Nastavení rodičovského zámku

#### <span id="page-15-3"></span>Hesla a hodnocení

- 1 Stiskněte tlačítko <del>A</del> (Domů).<br>2 Noberte možnost Mastaveni
- Vyberte možnost [Nastavení] a poté stiskněte tlačítko OK.
- $3$  Vyberte možnost [Předvolby] a poté stiskněte tlačítko OK.
	- **[Heslo]**: Nastavení nebo změna hesla pro přístup pomocí rodičovského zámku. Pokud nemáte k dispozici heslo nebo jste je zapomněli, zadejte 0000.
	- [Rodič. zámek]: Aktivace omezení přístupu na základě věku pro přehrávání disků DVD-video, na nichž bylo nahráno hodnocení. Chcete-li přehrávat všechny disky bez ohledu na hodnocení, vyberte možnost [8 Pro dosp.].

### <span id="page-15-4"></span>Uzamčení disku

- 1 Stiskněte tlačítko <del>†</del> (Domů).<br>2 Vyberte možnost Mastaveni
- Vyberte možnost [Nastavení] a poté stiskněte tlačítko OK.
- $3$  Vyberte možnost  $1$ Obecné $1$  a poté stiskněte tlačítko OK.
	- [Zámek disku]: Uzamčení disku pro omezení jeho přehrávání.V domácím kině můžete uzamknout až 20 disků.

#### Poznámka

• Chcete-li přehrát zamknutý disk, postupujte podle pokynů na obrazovce a zadejte heslo. .<br>Potom stiskněte tlačítko **OK**.

## <span id="page-16-0"></span>Nastavení displeje

- 1 Stiskněte tlačítko <del>1</del> (Domů).<br>2 Vyberte možnost Mastavení
- Vyberte možnost [Nastavení] a poté stiskněte tlačítko OK.
- $3$  Vyberte možnost  $[Pr\$ édvolby $]$  a poté stiskněte tlačítko OK.
	- [PBC]: Aktivace nebo deaktivace navigace v nabídce s obsahem u diskůVCD a SVCD pomocí funkce PBC (Play Back Control – ovládání přehrávání).

## <span id="page-16-1"></span>Nastavení úspory energie

- 1 Stiskněte tlačítko <del>1</del> (Domů).<br>2 Vyberte možnost Mastavení
- Vyberte možnost **[Nastavení]** a poté stiskněte tlačítko OK.
- 3 Vyberte možnost **[Obecné]** a poté stiskněte tlačítko OK.
	- **[Ztlumení displeje]**: Nastavení jasu displeje na předním panelu domácího kina.
	- [Časovač vypnutí]: Přepnutí domácího kina do pohotovostního režimu po uplynutí nastavené doby.
	- [Aut. poh. režim]: Přepnutí domácího kina do pohotovostního režimu, pokud nebyla vykonána žádná činnost po dobu 30 minut (v režimu disku nebo USB).

## <span id="page-16-2"></span>Obnovení výchozích nastavení

- 1 Stiskněte tlačítko <del>n</del> (Domů).<br>2 Vyberte možnost Mastavení
- Vyberte možnost [Nastavení] a poté stiskněte tlačítko OK.
- $3$  Vyberte možnost [Předvolby] > [Výchozí] a poté stiskněte tlačítko OK.
- $4$  Vyberte možnost  $IOK$ ] a stisknutím tlačítka OK ji potvrďte.
	- » Domácí kino se resetuje na výchozí hodnoty, s výjimkou nastavení hesla, rodičovského zámku a zámku disku.

## <span id="page-16-3"></span>6 Aktualizace softwaru

Společnost Philips se snaží neustále zdokonalovat své výrobky. Chcete-li si zajistit co nejlepší funkčnost a podporu, pravidelně aktualizujte domácí kino nejnovějším softwarem.

Srovnejte aktuální verzi svého softwaru s nejnovější verzí na webové stránce www.philips.com/support. Pokud je tato verze starší než nejnovější verze dostupná na webové stránce podpory společnosti Philips, aktualizujte domácí kino nejnovějším softwarem.

### Výstraha

• Do výrobku neinstalujte starší než aktuální verzi softwaru. Společnost Philips nedopovídá za problémy vzniklé v důsledku instalace starší verze softwaru.

### <span id="page-16-4"></span>Ověření verze softwaru

Zkontrolujte verzi aktuálního softwaru instalovaného v domácím kině.<br>1 stiskněte tlačítko • (Dom

- 1 Stiskněte tlačítko <del>A</del> (Domů).<br>2 Vyberte možnost Ma**staven**i
- Vyberte možnost [Nastavení] a poté stiskněte tlačítko OK.
- $3$  Vyberte možnost [Předvolby] > [Info o verzi].
	- » Zobrazí se verze softwaru.

## <span id="page-17-0"></span>Aktualizace softwaru prostřednictvím rozhraní USB

#### Co je potřeba

- lednotka USB flash naformátovaná pro systém souborů FAT s minimálně 75 MB volné paměti. Nepoužívejte USB pevný disk.
- Počítač s připojením k Internetu.
- Archivační aplikace s podporou formátu ZIP.

#### Krok 1: Stažení nejnovějšího softwaru

- 1 Jednotku USB flash připojte k počítači.<br>2 Ve webovém prohlížeči přeiděte na str
- Ve webovém prohlížeči přejděte na stránky www.philips.com/support.
- 3 Na webové stránce podpory společnosti Philips najděte svůj výrobek a vyhledejte Software a ovladače.
	- » Aktualizace softwaru je dostupná ve formátu ZIP.
- 4 Uložte komprimovaný soubor do kořenového adresáře jednotky USB flash.
- 5 Pomocí archivačního nástroje rozbalte soubor aktualizace softwaru do kořenového adresáře.
- **6** Jednotku USB flash odpojte od počítače.

#### Krok 2: Aktualizace softwaru

#### Výstraha

- Během aktualizace domácí kino nevypínejte, ani z něj neodpojujte flash disk USB.
- 1 Jednotku USB flash (se staženým souborem) připojte k domácímu kinu.
	- Zkontrolujte, zda je přihrádka disku zavřená a uvnitř není žádný disk.
- 2 Přepněte televizor na správný zdroj pro domácí kino.
- 3 Postupujte podle pokynů na obrazovce a potvrďte aktualizaci.
	- » Po dokončení se domácí kino automaticky vypne a opět zapne. Pokud se tak nestane, odpojte na několik sekund síťovou šňůru a poté ji opět připojte.

## <span id="page-17-1"></span>7 Specifikace výrobku

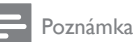

- 
- Specifikace a návrh podléhají změnám bez předchozího upozornění.

#### Kódy oblasti

Podporované oblasti jsou uvedeny na štítku s typovými údaji na zadní nebo spodní části domácího kina.

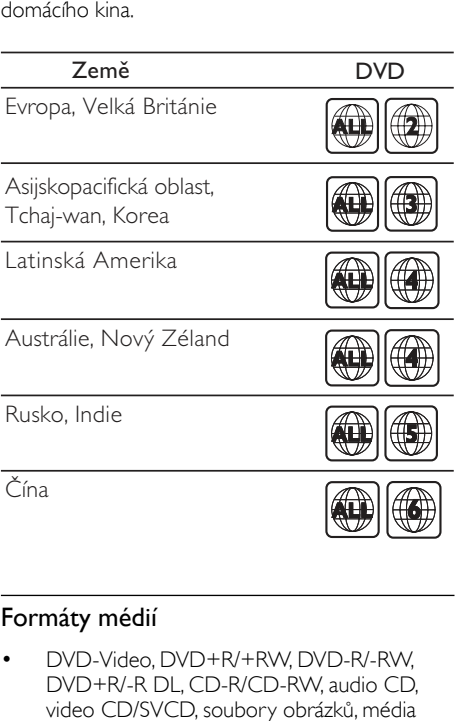

#### <span id="page-17-2"></span>Formáty médií

DVD-Video, DVD+R/+RW, DVD-R/-RW, DVD+R/-R DL, CD-R/CD-RW, audio CD, video CD/SVCD, soubory obrázků, média MP3, média WMA, média DivX, paměťové zařízení USB

### <span id="page-18-0"></span>Formáty souborů

- Audio: .mp3, .wma
- Video: .avi, .divx, .mpg, .mpeg,
- Obrázky: .jpg, .jpeg

#### Zesilovač

- Celkový výstupní výkon: 300 W RMS (THD 30 %)
- Kmitočtová charakteristika: 20 Hz–20 kHz /  $+3$  dB
- Odstup signál/šum: >65 dB (CCIR) / (posouzení A)
- Vstupní citlivost:
	- $AUX:2V$

#### Videí

- Systém signálu: PAL / NTSC
- Výstup SCART: 100 mV

#### Audio

- Vstup digitálního zvuku S/PDIF:<br>• Koaxiální: IEC 60958-3
	- Koaxiální: IEC 60958-3
	- Optický: TOSLINK
- Vzorkovací frekvence:
	- MP3: 32 kHz, 44,1 kHz, 48 kHz
	- WMA: 44.1 kHz, 48 kHz
- Konstantní přenosová rychlost:
	- • MP3: 32–320 kb/s
	- WMA: 128 bps až 192 kbps

#### Rádio

- Rozsah ladění:
	- Evropa/Rusko/Čína:VKV 87,5-108 MHz (50 kHz)
	- Ásijskopacifická oblast/Latinská Amerika: VKV 87,5–108 MHz (50/100 kHz)
- Odstup signál/šum: VKV > 45 dB
- Kmitočtová charakteristika: VKV 200 Hz- $125$  kHz  $/ +6$  dB

#### USB

- Kompatibilita: Vysokorychlostní připojení USB  $(2.0)$
- Podpora tříd: třída velkokapacitní paměťová zařízení USB (MSC)
- Systém souborů: FAT16, FAT32

#### Hlavní jednotka

- Napáiení:
	- • Evropa/Čína/Rusko/Indie:220–240V~,50 Hz
	- Latinská Amerika/Asijskopacifická oblast: 110–240V~, 50–60 Hz
- Spotřeba elektrické energie: 55 W
- Spotřeba energie v pohotovostním režimu: ≤0,9 W
- Rozměry (Š  $\times$ V H): 360  $\times$  58  $\times$  325 (mm)
- Hmotnost: 2,35 kg

#### Subwoofer

- Výstupní výkon: 50 W RMS (celkové harmonické zkreslení (THD) 30 %)
- • Impedance: 8 ohmů
- Vinutí reproduktorů: 133mm (5,25") basový reproduktor
- Rozměry (Š  $\times$ V H): 160  $\times$  267,5  $\times$  265 mm
- Hmotnost: 2,61 kg

#### **Reproduktory**

#### Střední reproduktor:

- Výstupní výkon: 50 W RMS (celkové harmonické zkreslení (THD) 30 %)
- Impedance reproduktoru: 4 ohmy
- Vinutí reproduktorů:  $1 \times 70$  mm (2,75") basový reproduktor
- Rozměry (Š  $\times$ V  $\times$  H): 84,5  $\times$  89  $\times$  89 mm
- Hmotnost: 0,27 kg

#### Přední / zadní reproduktor:

- Výstupní výkon: 4x 50 W RMS (celkové harmonické zkreslení (THD) 30 %)
- Impedance reproduktoru: 4 ohmy
- Vinutí reproduktorů: 1 x 70 mm (2,75") basový reproduktor
- Rozměry (Š  $\times$ V  $\times$  H): 84,5  $\times$  89  $\times$  89 mm
- Hmotnost: 0,25-0,29 kg/kus

#### <span id="page-19-1"></span>Baterie dálkového ovladače

 $2 \times$ AAA-R03-1.5 V

#### Laser

- Typ: Polovodičový laser GaAIAs (CD)
- • Vlnová délka: 645 665 nm (DVD), 770 800 nm (CD)
- Výstupní výkon: 6 mW (DVD), 7 mW (VCD/ CD)
- Divergence paprsků: 60 stupňů.

# <span id="page-19-0"></span>8 Řešení problémů

### Varování

• Nebezpeční úrazu elektrickým proudem. Nikdy neodstraňujte kryt výrobku.

Pokud chcete zachovat platnost záruky, neopravujte výrobek sami.

Jestliže dojde k problémům s tímto výrobkem, zkontrolujte před vyžádáním servisu následující body.V případě,že problémy trvají, naleznete více informací na stránce www.philips.com/support.

#### Hlavní jednotka

#### Tlačítka domácího kina nefungují.

Na několik minut odpojte domácí kino od napájení a poté je znovu připojte.

#### **Obraz**

#### Žádný obraz.

- Zkontrolujte, zda je televizor přepnutý na správný zdroj odpovídající domácímu kinu.
- Jestliže k této situaci dojde při změně systému televizního příjmu, stisknutím tlačítka otevřete přihrádku disku a následovným stisknutím tlačítek 439 na dálkovém ovladači obnovte výchozí systém televizoru.

#### Zvuk

#### Z reproduktorů domácího kina nevychází žádný zvuk.

- Připojte [audiokabel](#page-9-0) domácího kina k [televizoru](#page-9-0) nebo dalšímu zařízení (viz 'Připojení zvuku z televizoru a jiných zařízení' na straně [8\)](#page-9-0).
- [Resetujte](#page-16-2) domácí kino na výchozí nastavení (viz 'Obnovení výchozích nastavení' na straně [15\)](#page-16-2), vypněte je a znovu zapněte.
- Opakovaným tisknutím tlačítka **SOURCE** domácího kina vyber te příslušný vstup zvuku.

#### Zkreslený zvuk nebo ozvěna.

Pokud přehráváte zvuk z televizoru prostřednictvím domácího kina, zkontrolujte, zda je televizor ztlumen.

#### Zvuk a obraz nejsou synchronizované.

1) Stiskněte a podržte tlačítko AUDIO SYNC. 2) Do 5 sekund stiskněte tlačítko Navigační tlačítka a synchronizujte zvuk s obrazem.

#### Přehrávání

#### Disk nelze přehrát.

- Vyčistěte disk.
- Zkontrolujte, zda domácí kino příslušný typ disku [podporuje](#page-17-2) (viz 'Formáty médií' na straně [16\)](#page-17-2).
- Ověřte, zda domácí kino podporuje kód oblasti disku.
- Pokud se jedná o disk DVD±RW nebo DVD±R, zkontrolujte,zda je disk finalizován.

#### Nelze přehrát soubor DivX.

- Zkontrolujte, zda je soubor DivX kódovacím zařízením DivX zakódovaný na základě režimu ,Home Theater Profile' (Profil domácího kina).
- Zkontrolujte, zda je soubor DivX úplný.
- Titulky DivX se nezobrazují správně.
- Zkontrolujte, zda se název souboru titulků shoduje s názvem [souboru](#page-11-2) filmu (viz 'Titulky' na straně [10\)](#page-11-2).
- Vyberte správnou [znakovou](#page-11-2) sadu. (viz 'Titulky' na straně [10](#page-11-2))

#### Nelze přečíst obsah paměťového zařízení USB.

- Zkontrolujte, zda je formát paměťového zařízení USB kompatibilní s domácím kinem.
- Zkontrolujte, zda je systém souborů paměťového zařízení USB domácím kinem podporován.

#### Na televizoru se zobrazuje "No entry" (Chybí záznam) nebo znak "x".

Nelze uvést do provozu.

## <span id="page-20-0"></span>9 Oznámení

Tato část obsahuje informace o právech a upozornění na ochranné známky.

## <span id="page-20-1"></span>Copyright

#### Be responsible Respect copyrights

Tento výrobek využívá technologii na ochranu proti kopírování, která je chráněna patenty registrovanými v USA a jinými právy na ochranu duševního vlastnictví společnosti Rovi Corporation. Zpětná analýza a dekompilace jsou zakázány.

#### Autorská práva ve Spojeném království

Nahrávání a přehrávání materiálů může vyžadovat souhlas.Viz zákon Copyright Act z roku 1956 a zákony Performers Protection Act z let 1958 až 1972.

## <span id="page-20-2"></span>Pojistka elektrické sítě (pouze Spojené království)

Tato informace se vztahuje pouze na výrobky s britskou síťovou zástrčkou.

Tento výrobek je vybaven schválenou lisovanou zástrčkou. Při výměně použijte pojistku:

- s hodnotami uvedenými na zástrčce.
	- se značkou BS 1362 a
- ASTA.

Nejste-li si jisti, jaký typ pojistky použít, obraťte se na prodejce.

Upozornění: Podle směrnice EMC (2004/108/EC) nesmí dojít k oddělení zástrčky od síťové šňůry.

## <span id="page-21-0"></span>Prohlášení o shodě

# $\epsilon$

Výrobek vyhovuje zásadním požadavkům a dalším příslušným ustanovením směrnic 2006/95/ES (Nízké napětí) a 2004/108/ES (EMC).

## <span id="page-21-1"></span>Ochranné známky

#### **TTI DOLBY**  $n$ **GITAL**

Vyrobeno s licencí od společnosti Dolby Laboratories. Dolby a symbol dvojitého D jsou ochranné známky společnosti Dolby Laboratories.

**DILX**<br>ULTRA

DivX ®, DivX Ultra ®, DivX Certified ® a příslušná loga jsou ochranné známky společnosti Rovi Corporation nebo jejích poboček a jsou použity v souladu s licencí.

Certifikováno dle standardu DivX Ultra ® k přehrávání videa DivX ® s pokročilými funkcemi a prémiovým obsahem.

DIVX VIDEO: DivX ® je formát digitálního videa vyvinutý společností DivX, LLC, pobočkou společnosti Rovi Corporation.Toto zařízení je oficiálně certifikováno (DivX Certified ®) jako přehrávač formátu DivX. Na webových stránkách divx.com najdete další informace a softwarové nástroje ke konverzi souborů do formátu DivX. DIVXVIDEO-ON-DEMAND:Abyste mohli přehrávat zakoupené filmy ve formátu DivX VOD (Video-on-Demand), je třeba toto zařízení certifikované pro formát DivX (DivX Certified ) zaregistrovat. Chcete-li získat svůj registrační kód, přejděte v nabídce nastavení zařízení do části týkající se obsahu DivXVOD. Další informace o dokončení registrace naleznete na webových stránkách vod.divx.com.

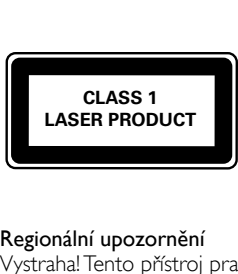

#### Regionální upozornění

Vystraha!Tento přístroj pracuje s laserovým paprskem. Při nesprávné manipulaci s přístrojem (v rozporu s tímto návodem) můże dojít k nebezpečnému ozáření. Proto přístroj za chodu neotevírejte ani nesnímejte jeho kryty. Jakoukoli opravu vždy svěřte specializovanému servisu. Nebezpečí! Pří sejmutí krytů a odjištění bezpečnostních spínačů hrozí nebezpečí neviditelného laserového záření!

Chraňte se před přímým zásahem laserového paprsku.

Záruka: Pokud byste z jakéhokoli důvodu přístroj demontovali, vždy nejdříve vytáhněte sit'ovou zástrčku.

Přístroj chraňte před jakoukoli vlhkostí i před kapkami vody.

# <span id="page-22-0"></span>10 RejstříkRejstřík

## A

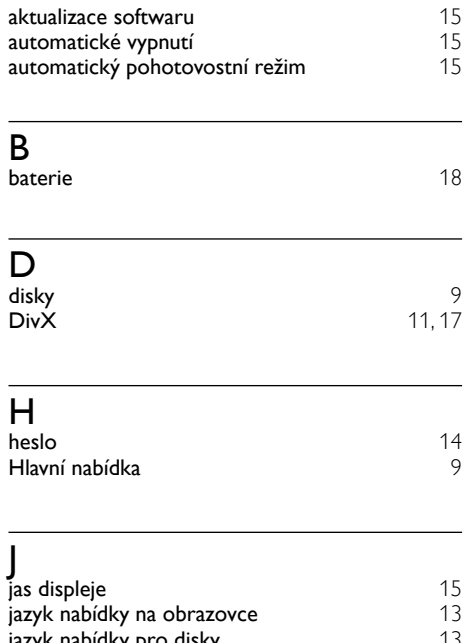

### jazyk nabídky pro disky [13](#page-14-4) jazyk titulků pro disky [13](#page-14-4) jazyk zvuku pro disky [13](#page-14-4) K

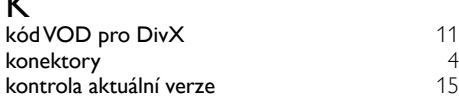

### L

likvidace [3](#page-4-1)

## M

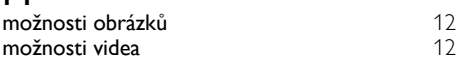

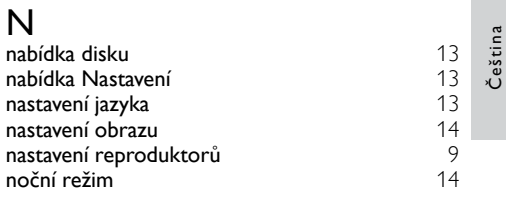

### O

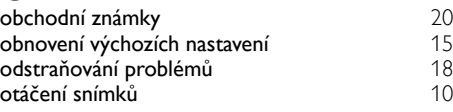

### P

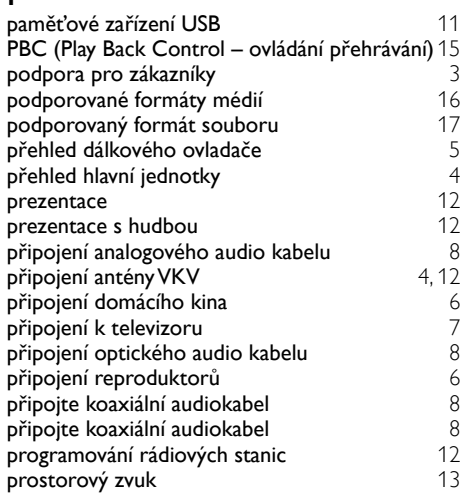

### R

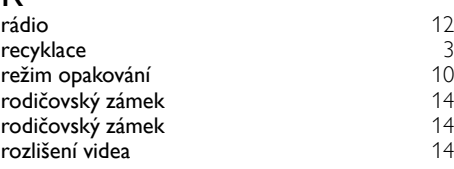

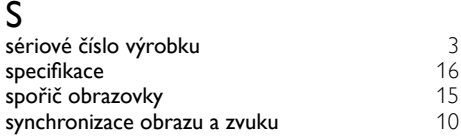

## $\overline{\mathsf{T}}$

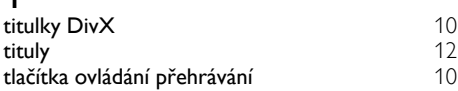

## $\overline{U}$

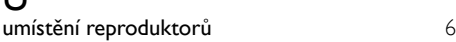

### V

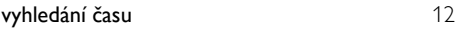

## $\overline{z}$

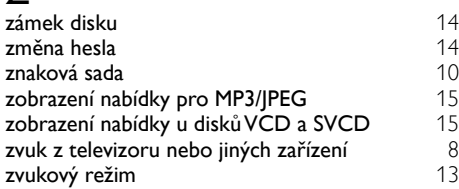

Čeština

## Language Code

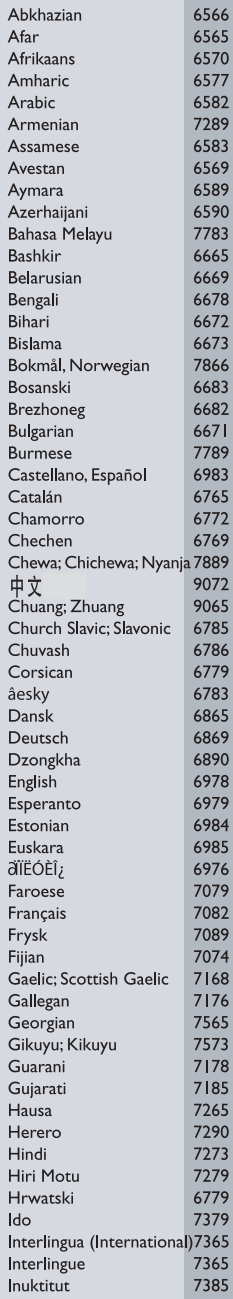

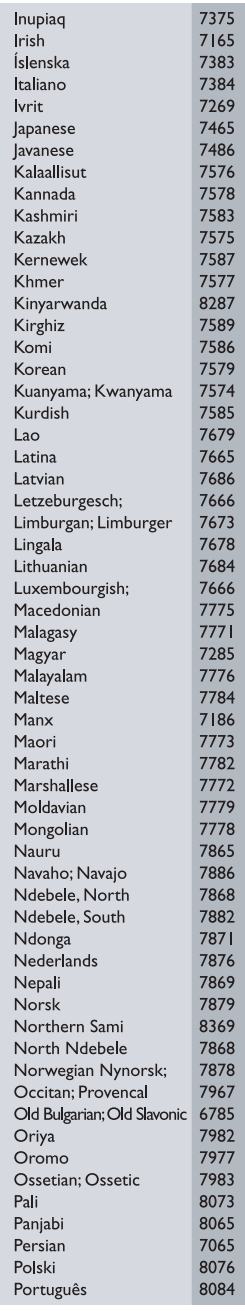

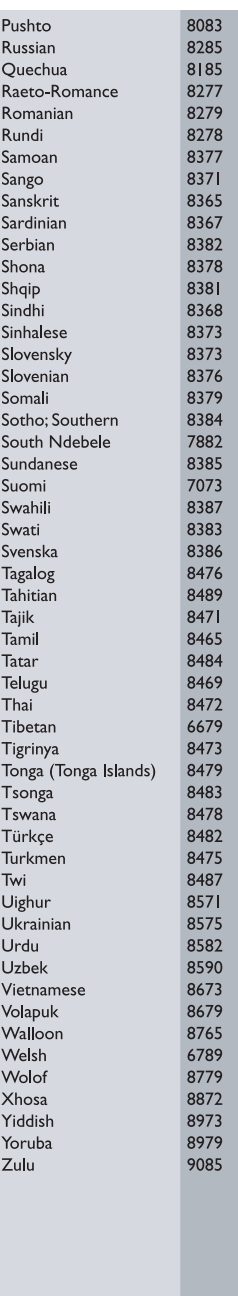

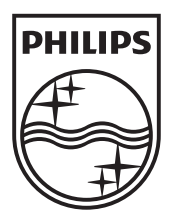

 $\overline{\phantom{a}}$ 

© 2012 Koninklijke Philips Electronics N.V. All rights reserved. sgpjp\_1150/12\_v1

ſ